# **New Last Played Date**

#### **v4.6**

For iTunes 11+/macOS 10.12+ Find more free AppleScripts and info on writing your own at [Doug's AppleScripts for iTunes.](https://dougscripts.com/itunes/)

Set Last Played/Last Skipped date of selected tracks to a new date, with option to increase or decrease Plays/Skips.

For macOS 10.12 and later only.

This script is [Donationware.](https://dougscripts.com/itunes/itinfo/donate.php) If you use it and like it please consider making a donation to support my AppleScripting efforts. [Click here](https://dougscripts.com/itunes/itinfo/donate.php) for more info.

## **Installation:**

This script is an **AppleScript applet** and can be run by double-clicking its icon in the Finder. However, it is probably best accessed from the iTunes Script menu.

Put AppleScripts in your iTunes "Scripts" folder. This is located at *[user name] / Library / iTunes / Scripts /* .

*The user Library directory is hidden by default. To make it visible, hold down the Option key on your keyboard and select Go > Library from the Finder.*

If the *[user name] / Library /* folder does not contain the "iTunes" or "Scripts" folders then then create them and put the script(s) in the "Scripts" folder. AppleScripts will then appear in iTunes' Script menu, and can be activated by selecting by name and clicking. Be sure to also save this Read Me document in a safe and convenient place.

**See the online** [Download FAQ](https://dougscripts.com/itunes/itinfo/downloadfaq.php) **for more info and video on downloading and installing AppleScripts.**

#### **How to use:**

Launch the applet. It will float above iTunes.

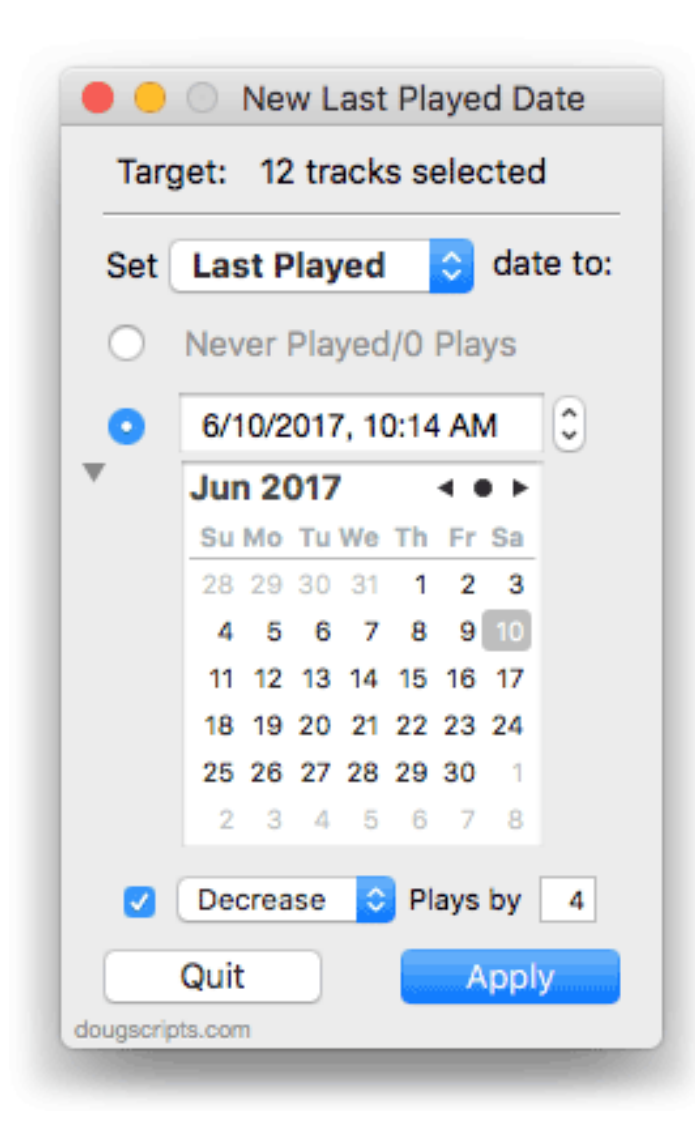

Select some tracks in iTunes. The applet is aware if tracks are not selected or tracks are otherwise inaccessible. *It is not advised to select all of your tracks!*

Choose to update the **Last Played** or **Last Skipped** tag of the selected tracks using the popup menu.

Click the radio button indicating whether to initialize the chosen tag and its associated counts tag (Never Played or Never Skipped) or to set an actual new date using the

date picker(s).

• The date pickers can be **Reset** to "now" by pressing **Command-R**.

• The calendar picker can be toggled in and out of view using the triangular **disclosure button**.

To **increase** or **decrease** the **counts** associated with the chosen tag put a checkmark in the checkbox to enable the controls and make settings accordingly.

• When using **decrease** a track's play count/skip count will never be set to less than 1.

Click on the **Apply** button to apply the new date (and counts if applicable) to the selected tracks.

Click the **Quit** button to dismiss the applet. Settings are saved between uses. The date pickers will default to "now" when the applet is launched.

#### **Just So You Know**

The Date Added, Purchased Date, and Release Date tags are **read-only** properties managed by iTunes and *cannot* be manipulated with AppleScript.

### **Helpful Links:**

**Information and download link for this script is located at:** <https://dougscripts.com/itunes/scripts/ss.php?sp=newlastplayed>

**If you have any trouble with this script, please email me.** My name is Doug Adams [support@dougscripts.com](mailto:support@dougscripts.com)

Click on the underlined URL text:

- [Doug's AppleScripts for iTunes](https://dougscripts.com/itunes/)

- [Assign Shortcut Keys to AppleScripts](https://dougscripts.com/itunes/itinfo/shortcutkeys.php)

- [Doug's RSS Feed](https://dougscripts.com/itunes/dougs.rss) - **Recent site news, script additions and updates** (add link to your news reader)

- [30 Most Recent RSS Feed](https://dougscripts.com/itunes/dougsupdated.rss) - **Most recent new and updated scripts** (add link to your news reader)

#### **Version History:**

**v4.6** sept 30 2018

- Initial accommodations for macOS 10.14 Mojave
- Fixes issue with calendar view not appearing
- Minor performance and security enhancements

v4.5 sept 6 2017

- Initial accommodations for macOS 10.13 High Sierra
- Minor performance and security enhancements

v4.4 may 23 2017

- Accommodates playlist windows in iTunes 12.6 and later
- Fixes compatibility issue with macOS 10.12.5

v4.3 december 14 2016

- Minor maintenance
- This version for macOS 10.10 and later only

v4.2 jan 24 2016

- Corrects potential selection ambiguity
- Minor performance enhancements

v4.1 jul 21 2015

- Preliminary support for OS X 10.11 (El Capitan)
- Accommodates changes in iTunes 12.2
- v4.0 oct 22 2014
- Support for OS X 10.10 Yosemite/iTunes 12
- Adds "Check for Update" command
- Minor UI and performance tweaks
- v3.1 jul 23 2012 - compatible with OS X 10.8 (Mountain Lion)

v3.0 jan 30 2012

- re-written as a Cocoa-AppleScript applet for OS X 10.6 or better only
- improves date-picking

v2.0 jan 4 2011 - maintenance release - Universal binary

v1.0 oct 18 2003 - initial release

This doc last updated September 30 2018

This software is released "as-is". By using it or modifying it you agree that its author cannot be held responsible or liable for any tragedies resulting thereof.

AppleScript, iTunes, iPhone, iPad and iPod are registered trademarks of [Apple](http://www.apple.com) Inc.